### 2 Finish Windows setup

Udfør Windows Installation | Suorita Windows-asennus loppuun Fullfør oppsett av Windows | Slutför Windows-inställningen

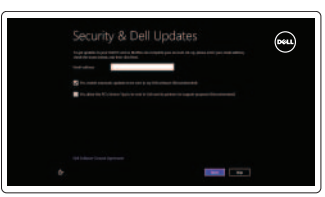

## 3 Explore resources

Udforsk ressourcer | Tutustu resursseihin Utforske ressursene | Utforska resurser

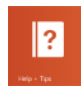

## Shortcut keys

### Genvejstaster | Pikavalintanäppäimet Snarveistaster | Kortkommandon

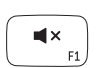

Mute audio

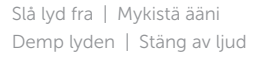

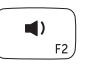

### Decrease volume Formindsk lydstyrke | Vähennä äänenvoimakkuutta Reduser lyden | Minska volymen

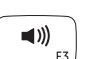

Increase volume

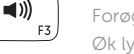

## Forøg lydstyrke | Lisää äänenvoimakkuutta

Øk lyden | Öka volymen Play/Pause

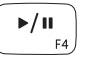

### Afspil/Afbryd midlertidigt | Toista/tauko Spill/pause | Spela upp/pausa

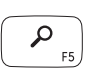

## Launch Search charm

Start amuletten Søg | Käynnistä Hae-oikopolku Start Søkeperle | Starta snabbknappen Sök

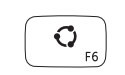

# $\mathbf{O}$

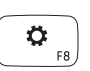

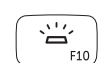

Launch Share charm

Start amuletten Deling | Käynnistä Jaa-oikopolku Start delingsperle | Starta snabbknapen Dela

Launch Devices Charm

Start amuleten Enheder | Käynnistä Laitteet-oikopolku Start enhetsperle | Starta snabbknappen Enheter

Launch Settings Charm

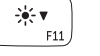

Start amuletten Indstillinger | Käynnistä Asetukset-oikopolku Start innstillingsperle | Starta snabbknappen Inställningar

Hurtig startguide Pikaopas **Hurtigstart** 

### Recently-used apps Senest -anvendte apps | Äskettäin-käytetyt sovellukset Apper som er brukt nylig | Nyss använda appar

## Toggle keyboard backlight

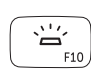

Skift mellem tastaturets baggrundslys

Vaihda näppäimistön taustavalon tila

Slå bakgrunnsbeslyningen på tastaturet av og på Växla tangentbordets bakgrundsbelysning

### Decrease brightness

Formindsk lysstyrke | Vähennä kirkkautta Demp lysstyrken | Minska ljusstyrkan

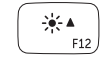

### Increase brightness

Forøg lysstyrke | Lisää kirkkautta Øk lysstyrken | Öka ljusstyrkan

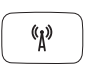

### Turn off/on wireless

Slå trådløst fra/til | Kytke langaton yhteys pois/päälle Slå av/på trådløs tilkobling | Slå av/på trådlösa nätverk

### NOTE: For more information, see *Specifications* at dell.com/support .

BEMÆRK: For yderligere information, se *Specifikationer* på dell.com/support .

HUOMAUTUS: Lisätietoja on kohdassa *Tekniset tiedot* sivulla dell.com/support .

MERK: Se *Spesifikasjoner* på dell.com/support for å finne ytterligere informasjon.

ANMÄRKNING: Mer information finns i *Ägarens handbok* på dell.com/support .

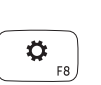

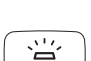

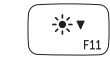

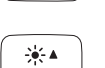

## Connect the power adapter and 1 turn on your computer

Tilslut strømadapteren og tænd computeren Kytke verkkolaite ja käynnistä taulutietokone Koble til strømadapteren, og slå på datamaskinen Anslut nätadaptern och slå på datorn

<u>ladddi</u>

NNa<del>A</del>al

⋌∏⊐∎

 $\fbox{1.5cm} \begin{picture}(20,20) \put(0,0){\dashbox{0.5}(20,0){ }} \thicklines \put(0,0){\dashbox{0.5}(20,0){ }} \thicklines \put(0,0){\dashbox{0.5}(20,0){ }} \thicklines \put(0,0){\dashbox{0.5}(20,0){ }} \thicklines \put(0,0){\dashbox{0.5}(20,0){ }} \thicklines \put(0,0){\dashbox{0.5}(20,0){ }} \thicklines \put(0,0){\dashbox{0.5}(20,0){ }} \thicklines \put(0,0){\dashbox{0.5}(20,0){ }} \thicklines \$ 

### Help and Tips

Hjælp og tips | Ohje ja vinkkejä Hjelp og støtte | Hjälp och tips

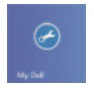

### My Dell Min Dell | Dell-tietokoneeni Min Dell | Min Dell

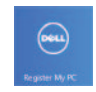

### Register your computer

Registrer computeren | Rekisteröi tietokone Registrer datamaskinen din | Registrera din dator

### Enable security and updates

Aktivér sikkerhed og opdateringer Ota suojaus ja päivitykset käyttöön Aktiver sikkerhet og oppdateringer Aktivera säkerhet och uppdateringar

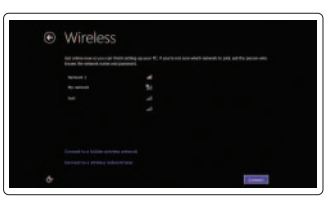

### Sign in to your Microsoft account or create a local account

Log på din Microsoft-konto eller opret en lokal konto

Kirjaudu Microsoft-tilillesi tai luo uusi tili Logg inn på Microsoft-kontoen din eller

opprett en lokal konto

Logga in till ditt Microsoft-konto eller skapa ett lokalt konto

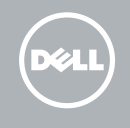

### Connect to your network

Opret forbindelse til netværket Muodosta verkkoyhteys Koble deg til nettverket ditt Anslut till ditt nätverk

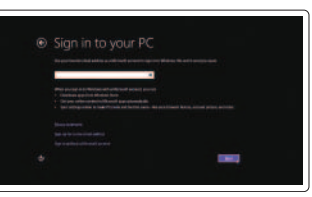

## **INSPIRON 15**

## Quick Start Guide

Features

Funktioner | Ominaisuudet | Funksjoner | Funktioner

- 1. Kamera
- 2. Statuslys for kamera
- 3. Digitale mikrofoner (2)
- 4. Strømknapp
- 5. Spor for sikkerhetskabel
- 6. Port for strømadapter
- 7. USB 3.0-kontakter (2)
- 8. Statuslampe for batteri
- 9. Aktivitetslampe for harddisk
- 10. Styreplate
- 11. Venstreklikk-område
- 12. Høyreklikk-område
- 13. Bakgrunnsbelyst tastatur
- 14. Mediekortleser
- 15. Hodetelefonport
- 16. USB 3.0-port
- 17. USB 3.0-port med PowerShare
- 18. HDMI-port
- 19. Nettverksport
- 20. Forskriftsetikett
- 21. Servicemerke

- 1. Kamera
- 2. Kamerastatuslampa
- 3. Digitalmatrismikrofoner (2)
- 4. Strömbrytare
- 5. Plats för kabellås
- 6. Nätadapterport
- 7. USB 3.0-portar (2)
- 8. Batteristatuslampa
- 9. Lampa för hårddiskaktivitet
- 10. Pekskiva
- 11. Område för vänsterklick
- 12. Område för högerklick
- 13. Bakgrundsbelyst tangentbord
- 14. Mediakortläsare
- 15. Hörlursport
- 16. USB 3.0-port
- 17. USB 3.0-port med PowerShare
- 18. HDMI-port
- 19. Nätverksport
- 20. Regleringsetikett
- 21. Servicenummeretikett
- 1. Kamera
- 2. Statusindikator for kamera
- 3. Digital-array-mikrofoner (2)
- 4. Tænd/sluk-knap
- 5. Sikkerhedskablets åbning
- 6. Port til strømsadapter
- 7. USB 3.0-porte (2)
- 8. Batteristatusindikator
- 9. Indikator for harddiskaktivitet
- 10. Pegefelt
- 11. Område til venstreklik
- 12. Område til højreklik
- 13. Baggrundsoplyst tastatur
- 14. Mediekortlæser
- 15. Headset-port
- 16. USB 3.0-port
- 17. USB 3.0-port med PowerShare
- 18. HDMI-port
- 19. Netværksport
- 20. Lovgivningsmæssig etiket
- 21. Servicekodeetiket

1. Camera

- 13. Taustavalaistu näppäimistö
- 14. Muistikortin lukija
- 15. Kuulokeliitäntä
- 16. USB 3.0 -portti
- 17. USB 3.0 -portti ja PowerShare
- 18. HDMI-portti
- 19. Verkkoportti
- 20. Säädöstenmukaisuustarra
- 21. Huoltomerkkitarra

2013-09 Printed in China.

<u> III | ALI | ALI | ANI | II | ALI | ALI | A</u> 0D.IN78A00

- 1. Kamera
- 2. Kameran tilan merkkivalo
- 3. Digitaaliset mikrofonit (2)
- 4. Virtapainike
- 5. Suojakaapelin paikka
- 6. Verkkolaiteportti
- 7. USB 3.0 -portit (2)
- 8. Akun tilavalo
- 9. Kiintolevyn toimintavalo
- 10. Kosketuslevy
- 11. Vasemman napsautuksen alue
- 12. Oikean napsautuksen alue

#### Product support and manuals

Produktsupport og manualer Tuotetuki ja käyttöoppaat Produktstøtte og håndbøker Produktsupport och handböcker

### dell.com/support dell.com/support/manuals dell.com/windows8

#### Contact Dell

Kontakt Dell | Dellin yhteystiedot Kontakt Dell | Kontakta Dell

dell.com/contactdell

### Regulatory and safety

Lovgivningsmæssigt og sikkerhed Säädöstenmukaisuus ja turvallisuus Lovpålagte forhold og sikkerhet Reglering och säkerhet

### Regulatory model and type

Regulatorisk model og type Säädösten mukainen malli ja tyyppi Lovregulerende modell og type Regleringsmodell och -typ

P36F P36F001

### Computer model

Computermodel | Tietokoneen malli Datamaskinmodell | Datormodell

Inspiron 7537

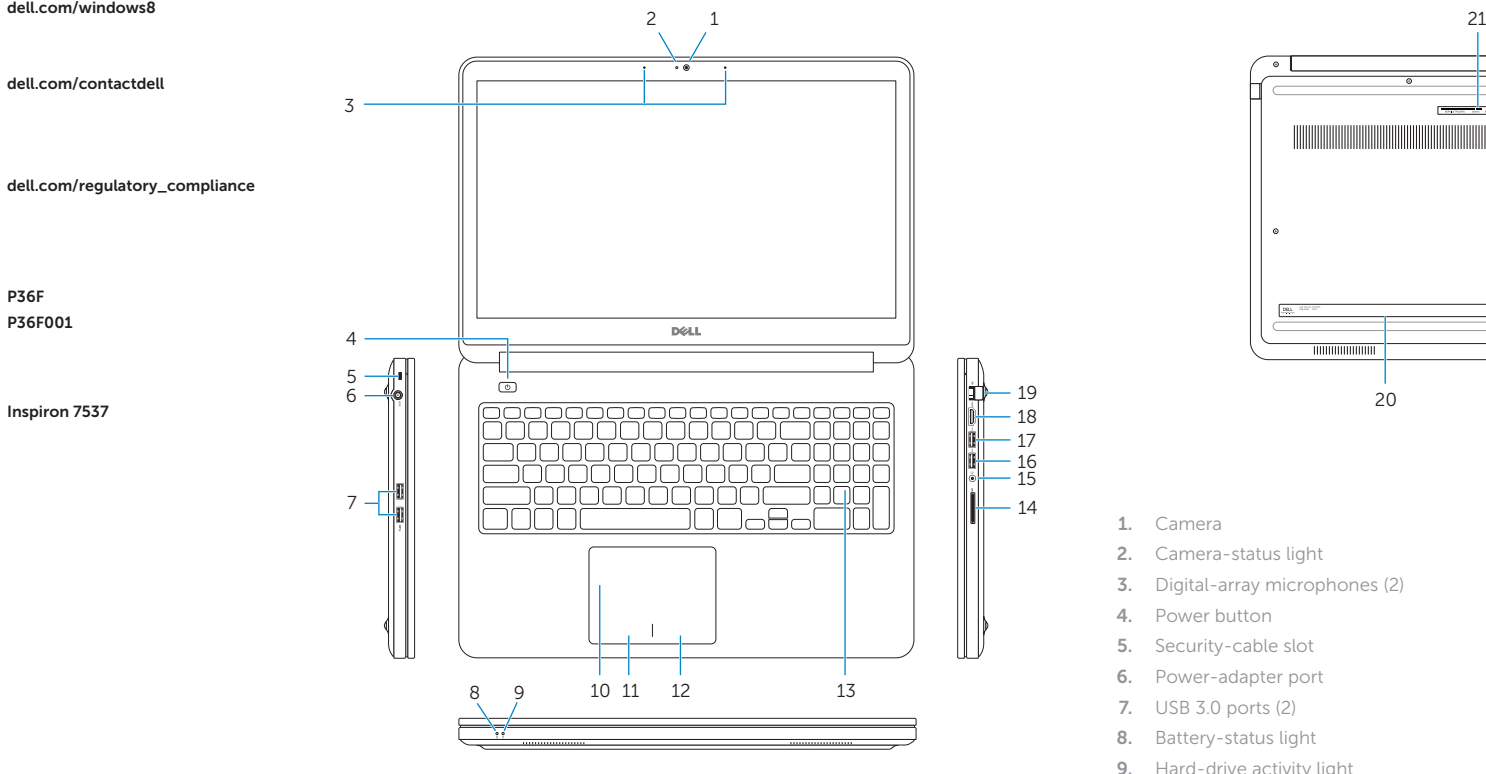

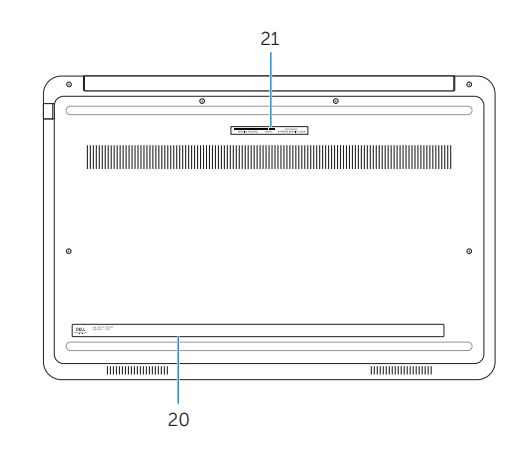

15 14

- 2. Camera-status light
- 3. Digital-array microphones (2)
- 4. Power button
- 5. Security-cable slot
- 6. Power-adapter port
- 7. USB 3.0 ports (2)
- 8. Battery-status light
- 9. Hard-drive activity light
- 10. Touchpad
- 11. Left-click area
- 12. Right-click area
- 13. Backlit keyboard
- 14. Media-card reader
- 15. Headset port
- 16. USB 3.0 port
- 17. USB 3.0 port with PowerShare
- 18. HDMI port
- 19. Network port
- 20. Regulatory label
- 21. Service Tag label

© 2013 Dell Inc. © 2013 Microsoft Corporation.